## **Schon mal eine Präsentation mit SAS programmiert?**

Sven Wichmann HMS Analytical Software GmbH Rohrbacher Straße 26 69115 Heidelberg sven.wichmann@analytical-software.de

#### **Zusammenfassung**

Eine PowerPoint Präsentation mit SAS? Seit SAS Version 9.4 ist dies möglich. Dieser Beitrag stellt die Funktionalität von ODS POWERPOINT vor. Zudem sollen Einsatzmöglichkeiten sowie Vor- und Nachteile gegenüber der klassischen Präsentationserstellung mit Microsoft PowerPoint beleuchtet werden. Ebenfalls werden Lösungen zum effektiven Zusammenspiel beider Varianten kurz dargestellt.

**Schlüsselwörter:** PowerPoint, ODS, ODS POWERPOINT, PROC ODSTEXT, PROC ODSLIST

## **1 Einleitung**

Mit SAS 9.4 wurde das SAS Output Delivery System (ODS) um neue Ausgabeformate erweitert. Eines dieser neuen Ausgabeformate ist Microsoft PowerPoint. Je nach beruflichem Aufgabengebiet kann es vorkommen auch PowerPoint Präsentationen erstellen zu müssen. Wie man das auch mit SAS machen kann, soll hier gezeigt werden. Zudem wird gezeigt, wie man die Outputs am besten benutzen kann.

## **2 Grundlagen**

Das Grundgerüst für die Erstellung von PowerPoint Folien ist analog zur Erzeugung anderer Ausgabeformate mit SAS. Ohne weitere Parameter lässt sich schon mit sehr wenig Code eine einfache PowerPoint Präsentation erstellen. Eine einfache PowerPoint Datei, die ohne weitere Parameter erstellt worden ist, ist in Abbildung 1 zu sehen.

Der SAS-Code beschränkt sich auf wenige Zeilen:

```
1. ods html close; 
2. ods powerpoint file="C:\KSFE2017\simple.pptx"; 
3. proc print 
      data=sashelp.cars(obs=5); 
    run; 
4. ods all close;
```
Zeile 1 schließt die ODS Standardausgabe im html-Format. Die zweite Code Zeile öffnet das Ausgabeziel von SAS nach PowerPoint und spezifiziert als Zieldatei die hinter file= angegebene Datei. Zeile drei ist eine einfache Prozedur, welche Ausgaben erzeugt.

Die Ausgaben dieser Prozedur werden in die Datei "simple.pptx" geschrieben, die zuvor als Ziel angegeben wurde. Dabei füllt ODS die zu erzeugenden Folien mit Inhalt und benutzt dabei eine Stilvorlage namens "PowerPointLight". In der Stilvorlage sind die grundlegenden

|                         | Obs Make      | Model                                                  | <b>Type</b> | Horsepower | <b>LPHK</b> |
|-------------------------|---------------|--------------------------------------------------------|-------------|------------|-------------|
| $\mathbf{1}$            | Ford          | <b>Excursion 6.8 XLT</b>                               | <b>SUV</b>  |            | 310 23.5000 |
| $\overline{2}$          | <b>Hummer</b> | H <sub>2</sub>                                         | <b>SUV</b>  |            | 316 23,5000 |
| $\overline{\mathbf{3}}$ | Dodge         | Viper SRT-10 convertible 2dr Sports                    |             |            | 500 19.5833 |
| $\overline{4}$          |               | Land Rover Range Rover HSE                             | <b>SUV</b>  |            | 282 19.5833 |
| 5 <sup>1</sup>          |               | Land Rover Discovery SE                                | <b>SUV</b>  |            | 217 19.5833 |
|                         |               |                                                        |             |            |             |
|                         |               |                                                        |             |            |             |
|                         |               | Die Daten stammen aus Zeiten vor der Diseigate Affäre. |             |            |             |

**Abbildung 1:** Einfache ODS PowerPoint-Ausgabe

Folienparameter, wie Schriftgröße, festgelegt. Passt der darzustellende Inhalt nicht auf eine Folie, wird der Inhalt automatisch auf mehrere Folien verteilt. Jeder Aufruf einer weiteren ausgabeerzeugenden Prozedur erzeugt eine oder mehrere zusätzliche Folien. Die Datei enthält, abgesehen von dem darzustellenden Inhalt, nur ein Datum und eine Seitenzahl in der Fußnote.

Werden Titel und Fußnoten benutzt, kommt man dem gängigen PowerPoint Format schon sehr nahe.

In Abbildung 2 wurden über die SAS Statements title1 und title2 zwei Titel vergeben. Des Weiteren wurden über footnote1 und footnote2 zwei Fußnoten hinzugefügt. Diese "Basis"-Folien bilden eine gute Grundlage, um sie in andere PowerPoint Präsentationen zu importieren.

Mehr als zwei Titel und Fußnoten sollten allerdings nicht vergeben werden. Da dies nicht vorgesehen ist, kann es zu ungewünschten Ergebnissen kommen.

| Die 5 größten Spritverbraucher                         |                                                                             |                              |             |            |             |  |  |  |  |  |
|--------------------------------------------------------|-----------------------------------------------------------------------------|------------------------------|-------------|------------|-------------|--|--|--|--|--|
| Sortiert nach Verbrauch in Liter pro 100 Kilometer     |                                                                             |                              |             |            |             |  |  |  |  |  |
|                                                        | Obs Make                                                                    | Model                        | <b>Type</b> | Horsepower | <b>LPHK</b> |  |  |  |  |  |
| 1                                                      | Ford                                                                        | Excursion 6.8 XLT            | <b>SUV</b>  | 310        | 23.5000     |  |  |  |  |  |
| $\overline{\phantom{0}}$                               | Hummer                                                                      | H <sub>2</sub>               | <b>SUV</b>  | 316        | 23.5000     |  |  |  |  |  |
| 3                                                      | Dodge                                                                       | Viper SRT-10 convertible 2dr | Sports      | 500        | 19.5833     |  |  |  |  |  |
| $\overline{4}$                                         | Land Rover                                                                  | Range Rover HSE              | SUV         | 282        | 19.5833     |  |  |  |  |  |
| 5                                                      | Land Rover                                                                  | Discovery SE                 | <b>SUV</b>  | 217        | 19.5833     |  |  |  |  |  |
|                                                        |                                                                             |                              |             |            |             |  |  |  |  |  |
|                                                        |                                                                             |                              |             |            |             |  |  |  |  |  |
|                                                        |                                                                             |                              |             |            |             |  |  |  |  |  |
|                                                        |                                                                             |                              |             |            |             |  |  |  |  |  |
| Die Daten stammen aus Zeiten vor der Diselgate Affäre. |                                                                             |                              |             |            |             |  |  |  |  |  |
| QR 02 2017                                             | LPHK=Liter/100km. Umgerechnet von Meilen pro US Gallone (MPG): 235/MPG<br>1 |                              |             |            |             |  |  |  |  |  |

**Abbildung 2:** Folie mit Titeln und Fußnoten

Des Weiteren sollte die bei PowerPoint Folien nötige recht große Schriftart beachtet werden. Sollen, wie in den bisher gezeigten Beispielen, Tabellen präsentiert werden, sollte die darzustellende Tabelle, abhängig vom Inhalt, nicht mehr als 4 bis 6 Spalten und nicht mehr als 5 bis 7 Zeilen enthalten. In den bisherigen Beispielen wurde daher die obs=5 Option im set-Statement verwendet.

#### **2.1 Datum und Uhrzeit**

Wie oben bereits beschrieben, enthalten die Folien standardmäßig das aktuelle Datum und die Seitenzahl. Um die Ausgabe des Datums in der Fußzeile komplett abzuschalten, kann die SAS-Option "NODATE" verwendet werden. Analog dazu schaltet die SAS-Option "NONUMBER" die Ausgabe der Seitenzahl ab.

Ohne weitere Einstellungen im ODS Statement sind sowohl das Datum als auch die Seitenzahl dynamisch. Das bedeutet, dass sobald die aus SAS erstellte Präsentation geöffnet wird, sich das Datum im Folienfooter ändert. Soll das dynamische Ändern des Datums verhindert werden, kann die Option "SASDATE" an das ODS PowerPoint Statement mit übergeben werden. Der Aufruf würde sich dadurch wie folgt ändern: ods powerpoint file="C:\KSFE2017\simple.pptx" SASDATE;

Damit erstellt ODS PowerPoint weiterhin ein Datum in der Folienfußnote. Dieses Datum wird sich jedoch nicht ändern, wenn die Präsentation geöffnet wird. Die Seitenzahl dagegen bleibt immer dynamisch.

#### **2.2 Bullets, Listen und Texte**

Geht es bei der Präsentation um die Darstellung von Texten, werden diese üblicher Weise in Form von Aufzählungen oder Stichpunkten abgebildet. SAS liefert zu diesem Zweck die Prozeduren PROC ODSTEXT und PROC ODSLIST mit.

PROC ODSTEXT wird im Zusammenhang mit ODS PowerPoint dazu verwendet, um Textblöcke zu erstellen. Die einzelnen Textabschnitte werden dabei mit einem p-Statement innerhalb von ODSTEXT definiert. Weiterhin kann man über das Element ITEM mit Hilfe von ODSTEXT Listen erstellen lassen. Analog dazu erstellt PROC ODSLIST über p-Elemente innerhalb eines ITEM Elements eine Reihe von Listen. Als Listenelement werden, ohne weitere Anpassungen, Bulletpoints verwendet.

ODSTEXT kann ebenfalls Listen erstellen wie es mit ODSLIST möglich ist. Allerdings bietet ODSTEXT darüber hinaus weitere Gestaltungsmöglichkeiten. So ist es zum Beispiel möglich Text und Bulletpointlisten in einem ODSLIST Aufruf zu erstellen. Mit beiden Prozeduren kann sowohl feststehender Text erstellt werden, als auch Inhalte aus SAS Datensätzen gelistet werden.

Das Beispiel in Abbildung 3 zeigt die Verwendung mehrerer ODSTEXT Elemente, die über ODS LAYOUT GRIDDED (siehe Kapitel 3.5.2) arrangiert wurden. Die Texte in schwarz (Titel), rot (linker Block) und grün (rechter Block)sind feste Texte, die über p-Statements erzeugt wurden. Der Text in blau (unterer Block) listet Daten aus einem Datensatz, der über ein data= Statement eingelesen wurde. Dabei wird jede Zeile als Aufzählungspunkt dargestellt.

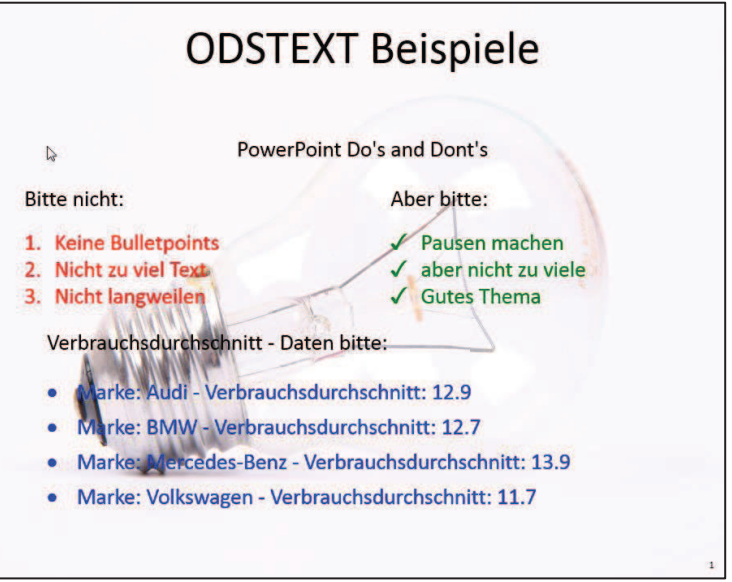

**Abbildung 3:** ODSTEXT Beispiele

# **3 Mehr Gestaltungsmöglichkeiten**

Mit der neuen ODS PowerPoint Ausgabe lassen sich aber auch direkt ansehnliche Folien erstellen. Auch wenn es zurzeit keine Möglichkeit gibt, ein vorhandenes Template als Basis für die Ausgaben aus SAS zu benutzen, so gibt es jedoch einige andere Gestaltungsmöglichkeiten und Wege wie dieses Manko etwas gemildert werden kann. Die Optionen, die SAS zu Verfügung stellt, können entweder als eigenständige ODS PowerPoint Statements abgesetzt oder mit anderen z.B. dem file=-Statement zusammen kombiniert werden.

## **3.1 Folienhintergrund**

Die einfachste Möglichkeit Folien aufzuwerten, ist die Verwendung von farbigen Hintergründen. Über die Option backgroundcolor= bietet SAS die Möglichkeit einen farbigen Folienhintergrund zu erstellen. Die Farben müssen in Anführungszeichen übergeben werden. Dabei können die üblichen Farbnamen verwendet werden (z.B. green, blue, black, yellow, …), oder aber die hexadezimalen RGB Farbwerte in Form von "#RRGGBB".

Der folgende Aufruf erzeugt Folien mit mintgrünem Hintergrund: ods powerpoint options(backgroundcolor="#66ff99");

Soll der Folienhintergrund noch etwas mehr Abwechslung bieten als nur eine einfache Farbe, so kann die Option backgroundimage= verwendet werden. Damit lassen sich nicht nur vorhanden Bilder verwenden (siehe nächstes Kapitel), sondern auch farbige Hintergründe mit Verlauf. Die Farbverläufe werden dem CSS3 Standard**<sup>1</sup>** folgend definiert.

 $\overline{a}$ 

**<sup>1</sup>** https://www.w3.org/TR/css3-images/

Der folgende Code erzeugt einen kreisförmigen Farbverlauf, beginnend im Zentrum, von gelb nach blau. Das Ergebnis ist in Abbildung 4 zu sehen.

```
ods powerpoint 
   options(backgroundimage= 
"radial-
gradient(center,yellow,blue)"); 
Als Farbverlaufstypen stehen radial-gradient
und linear-gradient zur Verfügung. Über
```
weitere Parameter bei den Farbverläufen lassen **Abbildung 4:** Folienhintergrund sich nahezu beliebig komplexe Farbverläufe er-mit Farbverlauf zeugen.

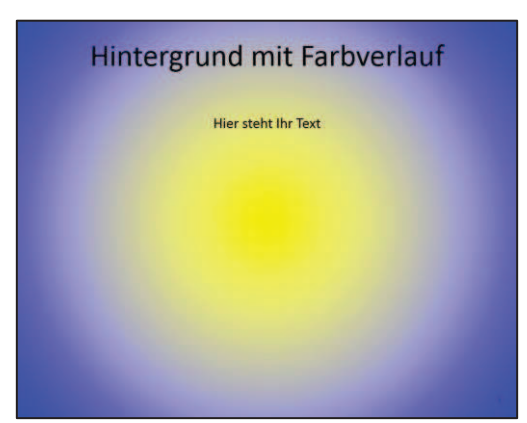

## **3.1 Hintergrundbilder**

Eine weitere Möglichkeit, die erstellten Präsentationen aufzuwerten, bietet die Verwendung von Hintergrundbildern. Das entsprechende Kommando dazu ist options(backgroundimage="<PFAD\_ZUM\_BILD>"). Als eigenständiges ODS Statement sieht es wie folgt aus:

```
ods PowerPoint options(backgroundimage="C:\ bild.jpg");
```
Auf diese Art und Weise lassen sich unterschiedliche Folien mit verschieden Hintergrundbildern versehen.

## **3.2 "Corporate identity"**

Muss oder möchte man bei der Erstellung der Präsentation ein firmenspezifisches Design verwenden, kann dies über die Verwendung von Hintergrundbildern geschehen. PowerPoint erlaubt es, Folien und ein vorhandenes Corporate Design als Bild zu exportieren. Allerdings werden diese Bilder nur mit einer niedrigen Auflösung von 96dpi exportiert, was bei einer 4:3 Standard-Präsentation einem exportierten Bild mit 960 x 720 Pixeln entspricht. Diese recht kleinen Bilder wirken als Präsentationshintergrund gegebenfalls unscharf. Auf den Microsoft Support Seiten**<sup>2</sup>** findet sich eine Anleitung, wie Folien aus PowerPoint exportiert werden können und wie die Qualität der exportierten Dateien angepasst werden kann.

Durch die Verwendung mehrerer backgroundimage Optionen lassen sich dann die verschiedenen Vorlagen für unterschiedliche Folien in SAS verwenden.

 $\overline{a}$ **2** https://support.microsoft.com/de-de/help/827745/how-to-change-the-export-resolution-of-apowerpoint-slide

## **3.3 Folienformat**

Klassische PowerPoint-Folien liegen im 4:3 Format vor. Dies ist auch der Standard bei der Ausgabe von Folien aus SAS. Wird dagegen auf modernen Ausgabegeräten präsentiert, sollten die Folien dementsprechend im 16:9 Format vorliegen. Um das Präsentationsformat zu ändern, muss die SAS Option papersize entsprechend geändert werden.

- 16:9 Format: options papersize=(240mm 143mm);
- 4:3 Format: options papersize=(240mm 190.5mm);

Wird das Folienformat auf 16:9 geändert, muss allerdings beachtet werden, dass in der Höhe weniger Platz für die Inhalte verfügbar ist. Bei Tabellen gehen, je nach Inhalt, zwei bis drei Zeilen verloren. Die Anzahl der Spalten kann dagegen um ein bis zwei höher ausfallen. Da SAS, wie eingangs beschrieben, die Inhalte an den verfügbaren Platz anpasst, können exportierte Grafiken unter Umständen in einer 16:9 Präsentation zu klein werden.

#### **3.4 Style Templates**

In SAS stehen für die Erstellung von PowerPoint Folien die zwei Style-Templates PowerPointLight und PowerPointDark zur Verfügung. Wird kein "Style" angegeben, so wird per default PowerPointLight verwendet.

Sollen eigene Stilvorlagen Anwendung finden, so empfiehlt SAS dringend die beiden vorhandenen Vorlagen zu verwenden und wo nötig zu modifizieren. Andere Stilvorlagen können unter Umständen zu unbefriedigenden Ergebnissen führen, da eine reibungslose Verwendung mit ODS PowerPoint nicht garantiert werden kann. Welche Elemente sich in den vorhandenen Stilvorlagen anpassen lassen, zeigt PROC TEMP-LATE.

Der Aufruf:

```
proc template; 
    source styles. powerpointlight; 
run;
```
listet im SAS-Log alle vorhandenen Elemente der Stilvorlage PowerPointLight auf. Aufbauend auf den vorhandenen Stilvorlagen lassen sich viele Parameter in der zu erstellenden PowerPoint Präsentation anpassen. Auf diese Weise lassen sich schnell Präsentationslayouts erstellen, die den Firmenstandards genügen oder den eigenen Farboder Designvorlieben entsprechen.

#### **3.5 Folienlayout**

Für die Gestaltung der Folieninhalte verwendet ODS PowerPoint sogenannte Layouts. Dabei lassen sich zwei verschiede Typen von Layouts unterscheiden. Zum einem bringt SAS vordefinierte Layouts mit, zum anderen können auch eigene Layouts definiert werden.

#### **3.5.1 Vordefinierte Layouts**

ODS PowerPoint unterstützt Gitter-Layouts und liefert die drei PowerPoint typischen Layouts gleich als Parameter mit:

- LAYOUT=Titleslide  $\rightarrow$  Titel-Folie
- LAYOUT=TitleandContent  $\rightarrow$  Folie mit Titel und Inhalt
- LAYOUT=TwoContent  $\rightarrow$  Zwei Spalten mit Inhalt.

Das Layout "TitleSlide" erzeugt eine Folie, wie sie in Abbildung 5 zu sehen ist. Die Titel werden über p-Statements innerhalb von ODSTEXT erstellt. Dabei ist zu beachten, dass nicht mehr als zwei Titel unterstützt werden. Alle Titel, die über title-Statements erstellt wurden, werden ignoriert. Für die Titelfolie kann eine Fußnote vergeben werden (über ein footnote-Statement). Jede weitere Fußnote wird ignoriert.

Das vordefinierte Folienlayout "TitleAndContent" erzeugt Folien, wie sie in Abbildung 6 zu sehen ist. Im Unterschied zum Titel-Layout können die Titel hier über SAS title1- und title2-Statements erstellt werden. Folien, die mit dem Layout "TitleAndContent" erstellt werden, sind Folien ohne Layout recht ähnlich. Im Unterschied hierzu werden jedoch keine neuen Folien erzeugt, wenn eine neue SAS-Prozedur aufgerufen wird. Erst wenn der Inhalt nicht mehr auf die Folie passt, wird eine weitere Folie erstellt. Für Slides mit dem Layout "TitleAnd-Content" können zwei Titel und zwei Fußnoten vergeben werden. Jeder weitere Titel oder jede weitere Fußnote wird ignoriert. Das Layout gilt ab der Definition für jede weitere Folie, bis entweder ein neues Layout spezifiziert, oder über ein "LAYOUT=\_NULL " das Layout zurückgesetzt wird.

Das dritte Standardlayout ist "TwoContent". Ein Beispiel ist in Abbildung 7 zu sehen. Dieses erzeugt ein zweispaltiges Layout. Dabei wird der Inhalt der ersten ausgabeerzeugenden Prozedur in die linke Hälfte geschrieben und die Ausgaben der zweiten Prozedur in die rechte Hälfte.

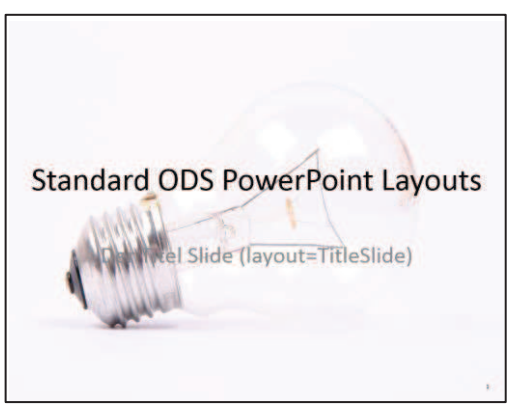

**Abbildung 5:** Titelfolie erstellt mit Layout=TitleSlide

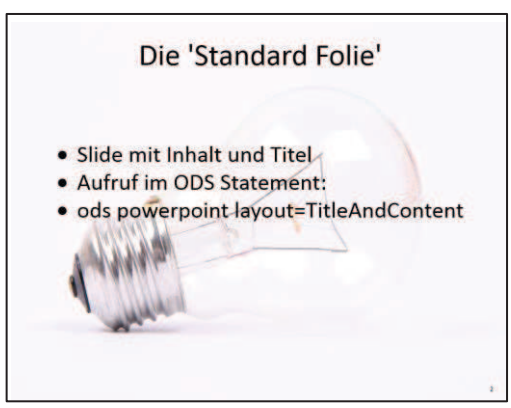

**Abbildung 6:** Folie für Inhalte erstellt mit Layout=TitleAndContent

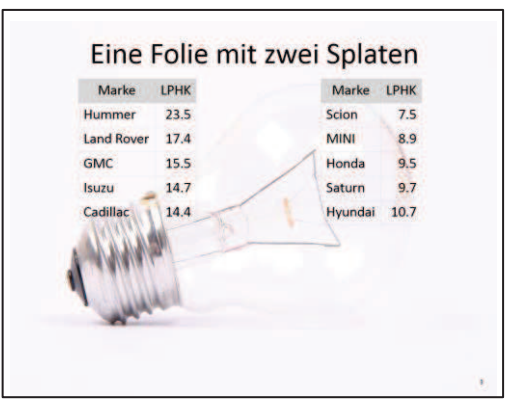

**Abbildung 7:** Folie mit zweispaltigem Inhalt erzeugt mit Layout=TwoContent

Sind die Ausgaben der ersten Prozedur größer als auf eine Folie passt, wird eine zweite Folie erstellt und nicht in die rechte Hälfte umgebrochen. Für Titel und Fußnote gilt das gleiche wie beim Layout.

"TitleAndContent". Das Layout muss ebenfalls über ein "LAYOUT=\_NULL " Statement explizit beendet werden. Andernfalls gilt es für alle weiteren Folien.

Die folgenden Zeilen zeigen den vollständigen Code für die in den Abbildungen 5 bis 7 erzeugten Folien. Nicht dargestellt ist die Erzeugung des für die dritte Folie erforderlichen Datensatzes. Dieser enthält Daten aus dem sashelp.cars Datensatz. Die Erzeugung der Inhalte erfolgt mit der in Kapitel 2.2 vorgestellten Prozedur PROC ODSTEXT.

```
ods html close; 
ods powerpoint file="C:\KSFE2017\styles1.pptx" 
                 layout=TitleSlide 
                 options(backgroundimage='C:\Bilder\light-bulb.jpg'); 
proc odstext; 
 p "Standard ODS PowerPoint Layouts" / style=PresentationTitle; 
 p "Der Titel Slide (layout=TitleSlide)" / style=PresentationTitle2; 
run; 
ods powerpoint layout= null;
*Next Slide *; 
ods powerpoint layout=TitleAndContent; 
title1 "Die 'Standard Folie'"; 
proc odstext; 
    p ""; p ""; 
    list; 
       item "Slide mit Inhalt und Titel"; 
       item "Aufruf im ODS Statement:"; 
       item "ods powerpoint layout=TitleAndContent";
    end; 
run; 
*Next Slide *; 
ods powerpoint layout=TwoContent; 
title1 "Eine Folie mit zwei Splaten"; 
proc report data=cars n2(obs=5) HEADSKIP HEADLINE;
    columns make lphk; 
    define make / display "Marke" width=15; 
    define lphk / display "LPHK" width=15; 
run; 
proc report data=cars n1(obs=5) HEADSKIP HEADLINE;
    columns make lphk; 
    define make / display "Marke" width=15; 
    define lphk / display "LPHK" width=15; 
run; 
ods powerpoint close;
```
#### **3.5.2 Benutzerdefinierte Layouts**

Wird für die Erstellung der Folien mehr Gestaltungsspielraum benötigt, als durch die drei vordefinierten Layouts möglich ist, kann über "LAYOUT=GRIDDED" ein benutzerdefiniertes Layout erstellt werden. Damit wird es auch möglich Teile der Folie mit einem zweispaltigen Layout zu benutzen und andere Teile mit einem einspaltigem Layout. Zudem lassen sich die einzelnen Layout Elemente freier positionieren und in ihrer Größe beeinflussen.

Die in Abbildung 3 gezeigte Folie nutzt insgesamt vier Layout Elemente mit unterschiedlichen Inhalten. Die wichtigsten Codezeilen sollen im Folgenden kurz dargestellt werden.

```
1. ods html close; 
2. ods powerpoint file="C:\styles1.pptx" layout=TitleSlide 
                  options(backgroundimage='C:\Bilder\light.jpg'); 
3. ods layout gridded columns=1; 
4. ods region; 
5. proc odstext; 
6. p ""; 
        p "PowerPoint Do's and Dont's" / style=[just=Center]; 
       run; 
7. ods layout end; 
8. ods layout gridded columns=2 rows=1 column widths=(48% 48%);
9. ods region; 
10. proc odstext; 
11. p "Bitte nicht:"; 
12. list / style=[liststyletype=decimal color=red 
fontsize=20pt]; 
13. item "Keine Bulletpoints"; 
           item "Nicht zu viel Text"; 
          item "Nicht langweilen"; 
14. end; 
      run; 
15. ods region; 
16. proc odstext; 
17. p "Aber bitte:" ; 
18. list / style=[bullet=check color=green]; 
19. item "Pausen machen"; 
           item "aber nicht zu viele"; 
           item "Gutes Thema"; 
20. end; 
       run; 
21. ods layout end; 
22. ods layout gridded columns=1; 
23. ods region; 
24. proc odstext; 
25. p "Verbrauchsdurchschnitt - Daten bitte:"; 
      run; 
26. ods layout end; 
27. ods layout gridded columns=1;
```
#### *S. Wichmann*

```
28. ods region; 
29. proc odstext data=cars_n 
      (where=(make in ("Audi","BMW","Mercedes-Benz","Volkswagen"))); 
30. list / style=[color=blue fontsize=20pt];<br>31. item "Marke: " || sti
                   item "Marke: " || strip(make) || " -
Verbrauchsdurchschnitt:" 
            || put(LPHK, 4.2);
32. end; 
    run; 
33. ods layout end;
```
Kommentare zu den einzelnen Zeilen:

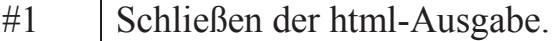

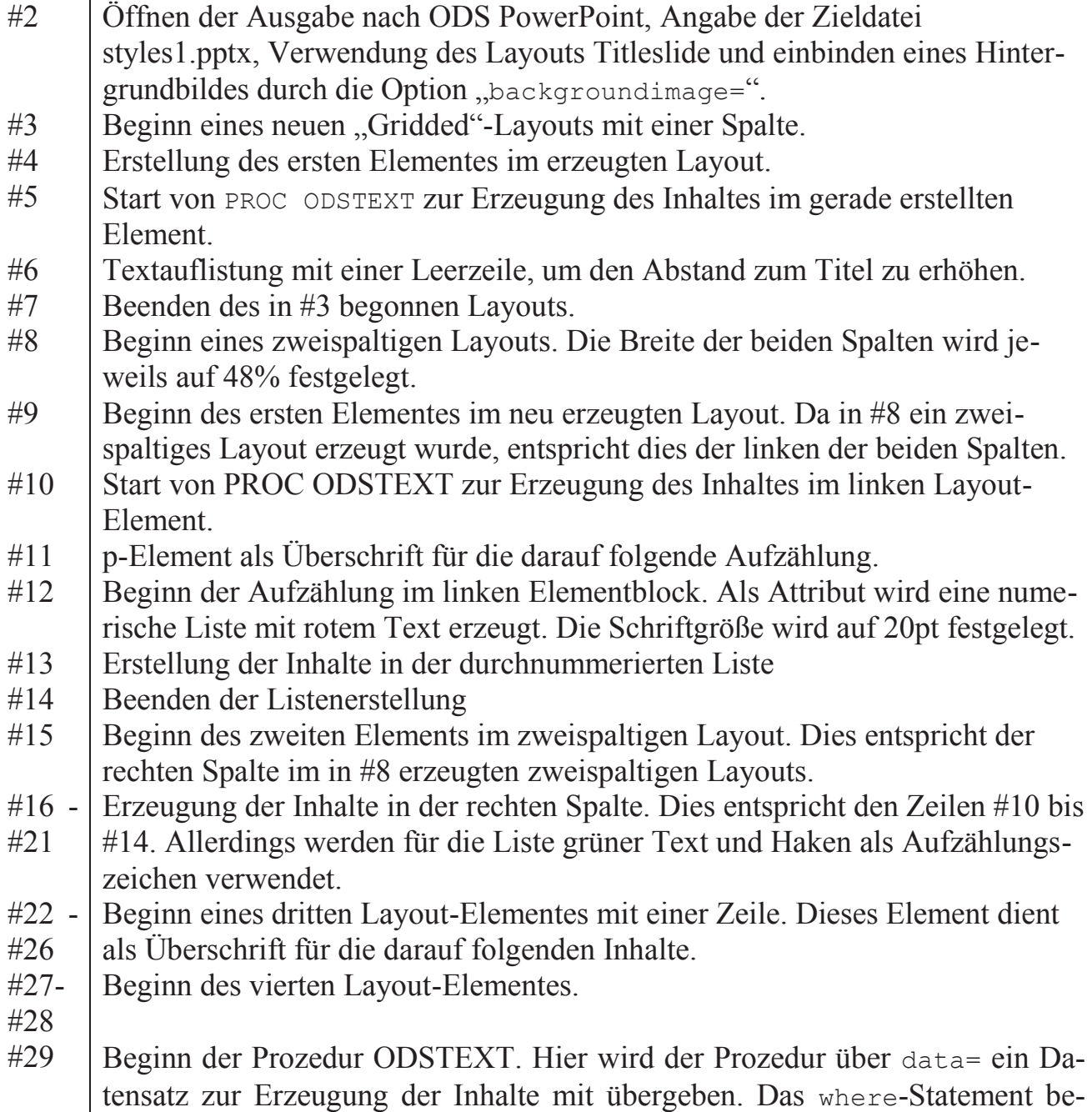

grenzt die Inhalte auf vier Zeilen.

- #30 Beginn der Aufzählungsliste. Für die Textausgabe wird der Text in blau spezifiziert.
- #31 Beginn der Listenerzeugung. Die Inhalte der Liste werden mit dem Inhalt des Eingangsdatensatzes gefüllt und der Datensatzreihenfolge entsprechend dargestellt.
- #32 Beenden des vierten Layout-Elementes.

Für die gezeigte Beispielfolie folgt im Anschluss an #32 ein ods powerpoint close; um die Erstellung der Folien abzuschließen. Sollen dagegen weitere Folien hinzugefügt werden, kann mit ods powerpoint layout= null; eine neue Folie erzeugt werden. Ansonsten füllt ODS PowerPoint die Folien selbständig mit Inhalten auf. Neue Folien werden nur dann erzeugt, wenn der Platz auf der aktuellen Folie nicht für weitere Inhalte ausreicht.

## **4 Abschluss**

ODS PowerPoint bietet eine gute Erweiterung der SAS Ausgabeformate. Durch die Möglichkeit recht schnell und mit wenig Aufwand einfache Folien zu erstellen und diese in bestehende Vorträge einzubinden, erübrigt sich die Antwort auf die Frage, ob das PowerPoint Ausgabeformat nötig ist. Dies trifft vor allem dann zu, wenn Grafiken oder Tabellen in anderen PowerPoint-Folien benötigt werden. Der manchmal recht umständliche Umweg über Excel (im Falle von Tabellen) oder über den Export von Grafikdateien entfällt.

Seine Stärken spielt das neue Ausgabeformat auch dann aus, wenn regelmäßig gleiche oder ähnliche Präsentationen erstellt werden müssen. Sind lediglich neue Daten die Grundlage für ein Update der Präsentation, reicht dann ein Start des vorhandenen SAS Programms, um eine Präsentation basierend auf den neusten Daten zu erstellen.

Auch die vorhandenen Stilvorlagen erleichtern die Ausgabe auf einem Präsentationsmedium enorm. Eine Tabelle mit Daten, die niemand mehr lesen kann, sollte damit in Zukunft nicht mehr vorkommen.

Durch die vielfältigen Anpassungsmöglichkeiten der Stilvorlagen und die hohe Flexibilität bei den Folienlayouts, lassen sich zudem auch besondere Designwünsche erfüllen.